## **Individual Home Page**

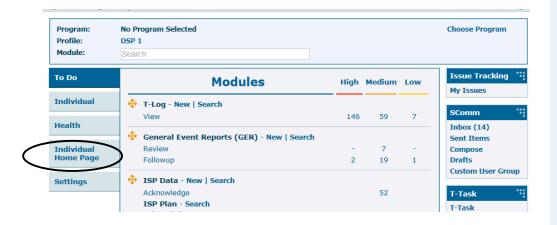

The Therap Individual Home Page allows you to find a range of person centered information regarding an individual's background, support plans, health information, incident reports and activities all within the same area. Integrated tabs allow convenient access to the information of a person.

Left click on the Individual Home Page.

If the person you are looking for is under "Recently Accessed Individuals", click on the name.

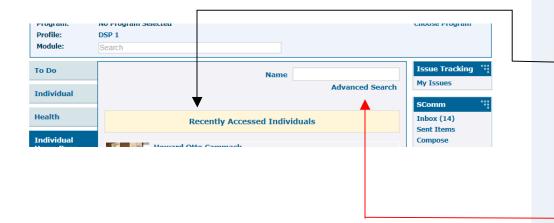

If not, left click Advanced Search. You will be prompted to this page.

Type in the person's first and last name then left click **Search**.

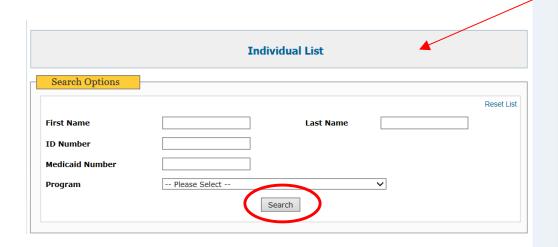

Page 1 of 2 6/16

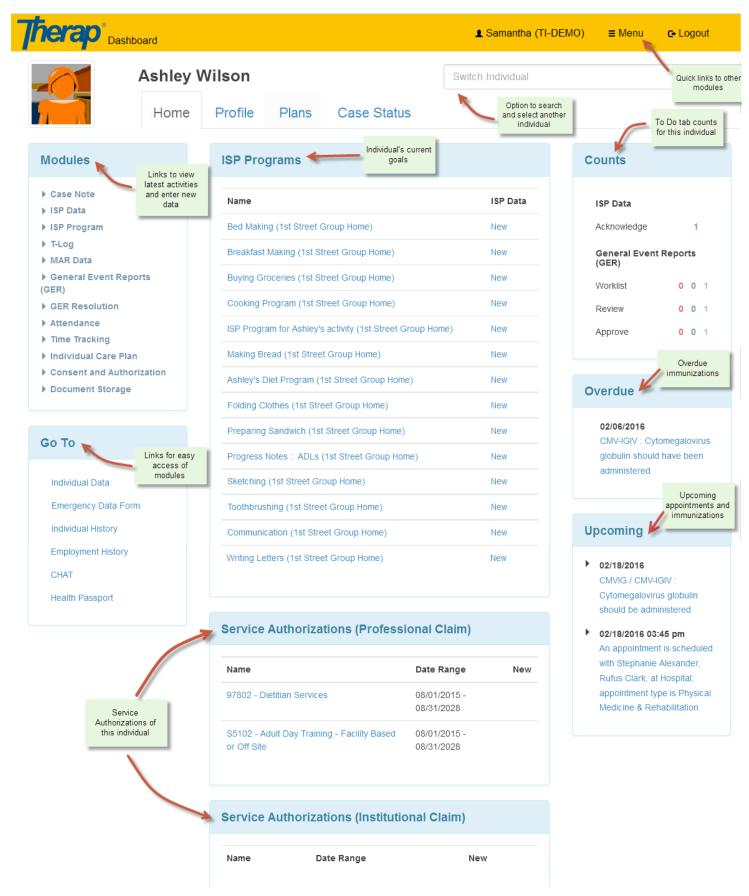

Page **2** of **2** 6/16